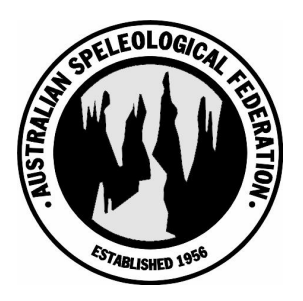

# **Australian Speleological Federation Karst Index Database Documentation**

## **Creating New Areas and New Organisations**

ASF: http://www.caves.org.au For KID version: 1.28 Date of this manual: April 25, 2006 Authors: Michael Lake

## **Contents**

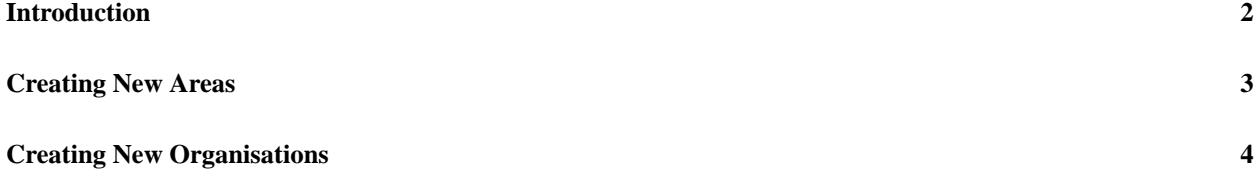

### **Introduction**

Creating New Areas and New Organisations in the KID

The Area and Organisations entities do not have a web-based interface for creating new entries like caves, maps or people. Instead the information required needs to be saved as a spreadsheet file and emailed to the KID System Administrator. Spreadsheet files from either Open Office Calc or Microsoft Excel are acceptable.

Only a State Cordinator has the authority to add new areas to the KID. If the KID System Administrator receives a request for adding a new area it will be refered to that State's State Coordinator. This tutorial is therefore directed to State Coordinators rather than updaters.

## **Creating New Areas**

You will need to create a spreadsheet file containing the data for the new area. To know what fields to include and their size you need to check on the latest version of the region table in the KID.

#### **1. Check list of fields to include**

Go to http://www.caves.org.au/kid/doc/ and under 'ASF KID Specifications' click on 'Region Tables'. A page showing the structure of the Regions Table in the database will appear. The table will look something like what is shown below. Note that it may have additional fields than what are shown here if it has been updated after this documentation.

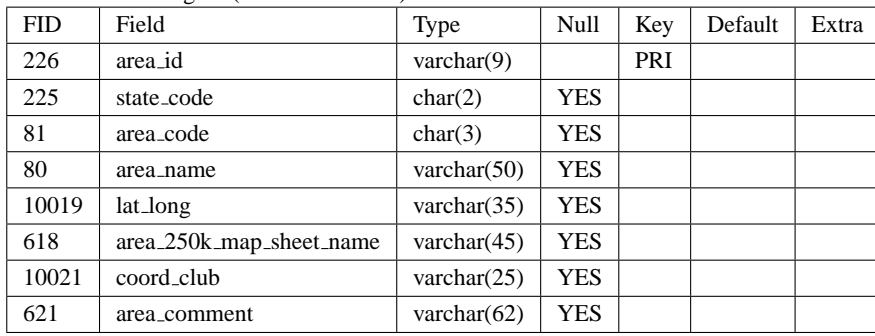

Table RE0000: Region (355 rows of data)

From the above you can see what fields are required and what the maximum size of the field is.

You will need to provide information for most fields except area id. The area id is created by the System Administrator. The state code is given by the table below. The area code is a 1 to 3 letter code which needs to be unique on a state basis and is set by the State Coordinator, not centrally. Note that the area comment is at most 62 characters. The lat long if given should be the centroid latitude and longitude separated by a space character (see the example for Bungonia below).

If you are not sure what a field means you can look it up in the field definitions at http://www.caves.org.au/kid/doc/.

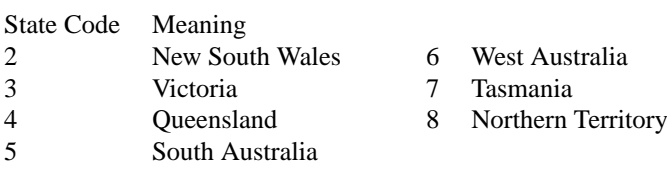

#### **2. Create spreadsheet file**

Start a spreadsheet application such as Open Office Calc or Microsoft Excel. Enter on the first row the field names exactly as above (including the underscores). On the second line, under each field, enter the value. The spreadsheet would look something like this.

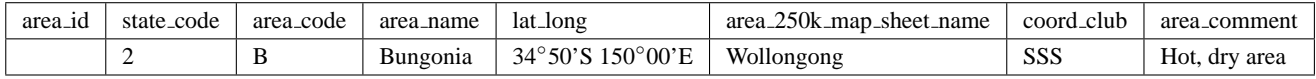

#### **3. Email spreadsheet file to KID System Administrator**

Email the spreadsheet file to the KID System Administrator. The KID System Administrator will take that spreadsheet file and create a script that inserts the data into the region table.

## **Creating New Organisations**

The procedure is similar to creating new areas.

#### **1. Check list of fields to include**

Go to http://www.caves.org.au/kid/doc/ and under 'ASF KID Specifications' click on 'Organisation Tables'. A page showing the structure of the Organisations Table (OR0000: Region) in the database will appear. The table will look something like this:

Table OR0000: Organisation (128 rows of data)

| <b>FID</b> | Field                     | Type                                | Null       | Key | Default       | Extra |
|------------|---------------------------|-------------------------------------|------------|-----|---------------|-------|
| 380        | organisation_id           | $\text{varchar}(9)$                 |            | PRI |               |       |
| 376        | organisation_country_code | char(2)                             | <b>YES</b> |     | <b>NULL</b>   |       |
| 178        | organisation_code         | char(3)                             | <b>YES</b> |     | <b>NULL</b>   |       |
| 390        | organisation_initials     | $\text{varchar}(8)$                 | <b>YES</b> |     | $\mbox{NULL}$ |       |
| 391        | organisation_name         | varchar $(60)$                      | <b>YES</b> |     | <b>NULL</b>   |       |
| 386        | address_line_1            | varchar $(50)$                      | <b>YES</b> |     | <b>NULL</b>   |       |
| 387        | address_line_2            | varchar $(50)$                      | <b>YES</b> |     | <b>NULL</b>   |       |
| 388        | address_line_3            | varchar $(50)$                      | <b>YES</b> |     | <b>NULL</b>   |       |
| 389        | address_line_4            | varchar $(50)$                      | <b>YES</b> |     | <b>NULL</b>   |       |
| 392        | city                      | varchar $(25)$                      | <b>YES</b> |     | <b>NULL</b>   |       |
| 377        | state_code                | char(2)                             | <b>YES</b> |     | <b>NULL</b>   |       |
| 378        | postcode                  | varchar $(12)$                      | <b>YES</b> |     | $\mbox{NULL}$ |       |
| 379        | postcode_first_YN         | smallint(1)                         | <b>YES</b> |     | <b>NULL</b>   |       |
| 395        | address_country_code      | char(2)                             | <b>YES</b> |     | <b>NULL</b>   |       |
| 506        | country_name              | varchar $(25)$                      | <b>YES</b> |     | <b>NULL</b>   |       |
| 393        | organisation_coverage     | enum('02','04','06','08','10','12') | <b>YES</b> |     | <b>NULL</b>   |       |
| 394        | organisation_grouping     | enum('2','4','6')                   | <b>YES</b> |     | <b>NULL</b>   |       |
| 381        | organisation_type         | enum('02','04','06','08','10','12') | <b>YES</b> |     | <b>NULL</b>   |       |
| 382        | organisation_defunct_YN   | smallint(1)                         | <b>YES</b> |     | <b>NULL</b>   |       |
| 383        | final_year_if_defunct     | varchar $(4)$                       | <b>YES</b> |     | <b>NULL</b>   |       |
| 384        | current_org_id_if_defunct | varchar(9)                          | <b>YES</b> |     | <b>NULL</b>   |       |
| 416        | initials_of_current_org   | $\text{varchar}(8)$                 | <b>YES</b> |     | <b>NULL</b>   |       |

The 3-letter Org Code needs to be unique nationally and is set by the KID System Administrator.

#### **2. Create spreadsheet file**

Start a spreadsheet application such as Open Office Calc or Microsoft Excel. Enter on the first row the field names exactly as above (including the underscores). On the second line, under each field, enter the value. The spreadsheet would look something like this.

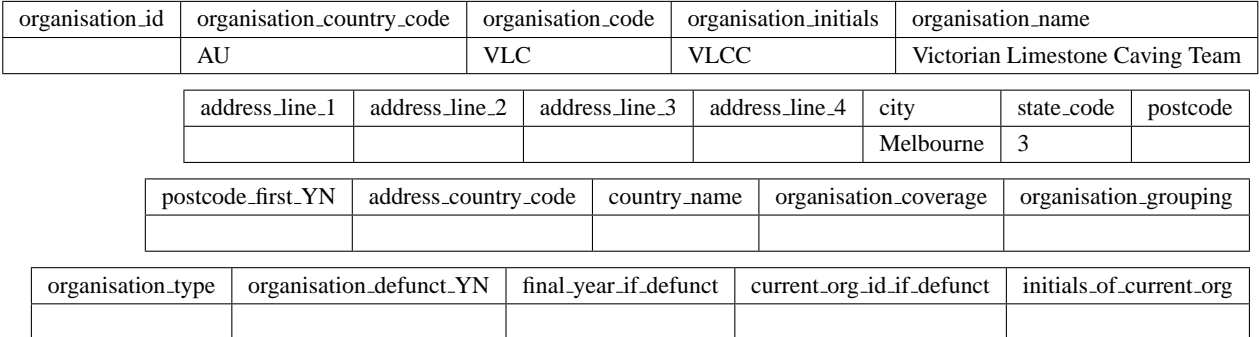

If you are not sure what a field means you can look it up in the Organisation Field Definitions at: http://www.caves.org.au/kid/doc/.

Quick tip: Suppose you don't know what 'Organisation coverage' FID 393 means. Click on Organisation Field Definitions. Then add #393 onto the end of the URL and press enter; you will go directly to FID number 393. You can then click on the 'codes' link to find out what the allowable emumerations are for Organisation coverage.

#### **3. Email spreadsheet file to KID System Administrator**

Email the spreadsheet file to the KID System Administrator. The KID System Administrator will take that spreadsheet file and create a script that inserts the data into the region table.